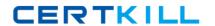

# **IBM**Exam C2040-417

# **IBM Kenexa Engagement and Rewards Fundamentals**

Version: 6.0

[ Total Questions: 68 ]

# **Question No:1**

Which testing system offers the most user interface languages?

- A. Prove It!
- B. Kenexa Assess
- C. Interview Builder
- D. Kenexa Insight

**Answer: B** 

### **Question No: 2**

A candidate is taking a Kenexa Assess assessment. They call and ask why they do not see the assessment after clicking the blue assessment link.

What do you tell the candidate?

- **A.** You will need to disable your pop-up blocker.
- **B.** You will need to clear your cache and cookies.
- **C.** You are most likely using an unsupported web browser.
- D. You will need to right-click the assessment link and then hit "Open Link."

Answer: C

# **Question No:3**

What functionality in Excel can be used to check for blank values as part of the validation checks on the final data file?

- A. Filter
- **B.** Group
- C. Text to Column
- D. Remove Duplicates

**Answer: A** 

### **Question No: 4**

What is the most efficient way of creating a survey that will use the Core 38 Items and Sections for a Survey Advantage client?

- A. Copy the existing survey template.
- **B.** Copy the survey template from the last survey administered and modify it.
- **C.** Create the survey from scratch using the items and sections the client has signed off on.
- **D.** Upload the survey items and sections automatically using excel and modify the content as needed.

**Answer: A** 

# **Question No:5**

How do you give your Survey Advantage client access to the online survey to review the layout and test submitting responses without these test submits impacting the final survey data?

- **A.** Send 'Preview\* link to client for review and approval.
- B. Send 'One-Click' link to client for review and approval.
- **C.** Send 'Master' link to client and remove their test submits after their review and approval.
- **D.** Send 'Generic\* Link to the client and remove their test submits after their review and approval.

**Answer: A** 

# **Question No: 6**

In the second year ofadministration, an Advantage Survey client would like to administer the same questionnaire without any changes.

What is the most efficient way of creating this survey?

- **A.** creating the survey from scratch.
- **B.** copying the client's previous year's survey
- C. using the standard survey template and modifying the content
- **D.** copying they most recent survey questionnaire and modifying the content.

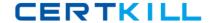

**Answer: B** 

# **Question No:7**

What is required before a session can be created when creating a single session within Assess?

- A. First Name
- B. Last Name
- C. Test Taker ID
- D. Requisition Number

#### **Answer: C**

Reference:https://www-

304.ibm.com/partnerworld/wps/servlet/download/DownloadServlet?id=maLiYaUTgfliPCA\$c nt&attachmentName=Assess\_Session\_Management\_Quick\_Start\_R3.2.0.pdf&token=MTQ wOTY4NzU3NzQ2MQ==&locale=en\_ALL\_ZZ(Page #16)

### **Question No:8**

An organization wants the ability to analyze data by each of their 10 office locations. Which scenario would allow this?

- **A.** The location is added to the reporting tool after survey administration.
- **B.** The location is a demographic question and each location option meets the min n.
- **C.** The location is entered as an open-ended question and each location meets the min n.
- **D.** The location is a demographic question and at least one location option meets the min n.

**Answer: C** 

### **Question No:9**

What is the limitation when the client wants to have benchmark scores available in Survey Advantage Entry?

# IBM C2040-417: Practice Test

- A. Benchmarks are not available.
- B. Benchmarks are only available for Sections.
- **C.** Benchmarks are only available for custom items.
- **D.** Benchmarks can only be assigned to one client user.

**Answer: D** 

### **Question No: 10**

In Kenexa Assess, what contains one or more assessments to be administered to a test taker?

- A. A Batch
- B. A Bundle
- C. A Campaign
- **D.** A Hiring Program

## **Answer: A**

Reference:https://www-

304.ibm.com/partnerworld/wps/servlet/download/DownloadServlet?id=maLiYaUTgfliPCA\$c nt&attachmentName=Assess\_Session\_Management\_Quick\_Start\_R3.2.0.pdf&token=MTQ wOTc0NTY5MDU2OA==&locale=en\_ALL\_ZZ(See Setting Up an AssessmentBatch 1stLine)

# **Question No: 11**

In Survey Advantage, the 'Do not know' response option is not populating in the Excel report format. Why would this happen?

- **A.** This option does not appear in Excel by design.
- **B.** The user is using the incorrect version of Excel.
- **C.** The user is using the incorrect internet browser.
- **D.** The user did not check this option before creating their report.

**Answer: C**